# Linux 上 docker 安装 oracle-xe-11g 记录

作者: alanfans

原文链接:https://ld246.com/article/1492914187689

来源网站: [链滴](https://ld246.com/member/alanfans)

许可协议:[署名-相同方式共享 4.0 国际 \(CC BY-SA 4.0\)](https://ld246.com/article/1492914187689)

## **环境:**

2G内存,60G硬盘阿里云一台(带宽1M),配置如下图:

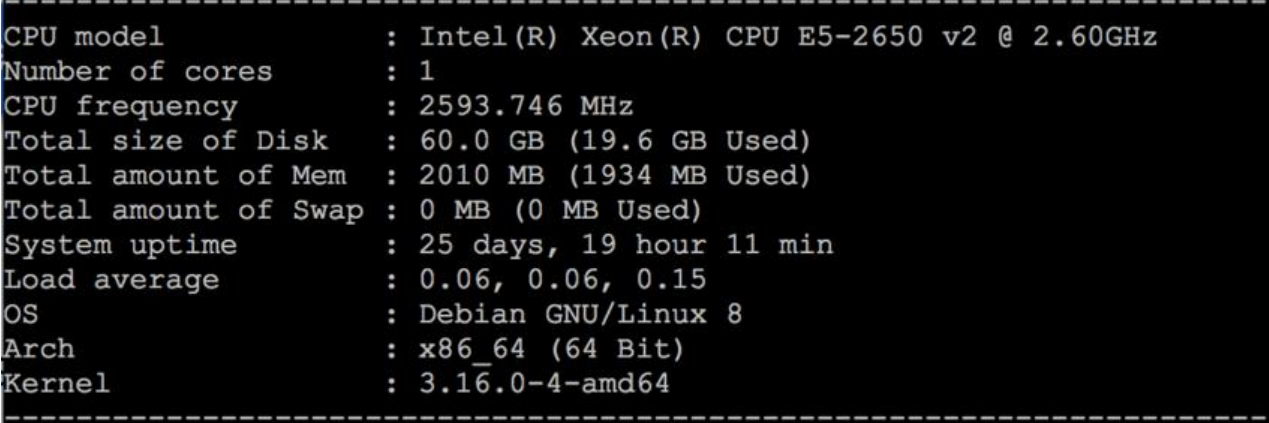

### **软件:docker**

Docker version 1.6.2, build 7c8fca2

## **相关link**

docker镜像站: https://store.docker.com 视频教程: https://asciinema.org/a/45878 (oracle 12c)

#### **步骤**

#### **1:在镜像[站搜索oracle,第一页有两个](https://asciinema.org/a/45878)(12c和11g) ,12c太大了,要3个G且下 时间太长,我下载的是11g**

shell:docker pull wnameless/oracle-xe-11g

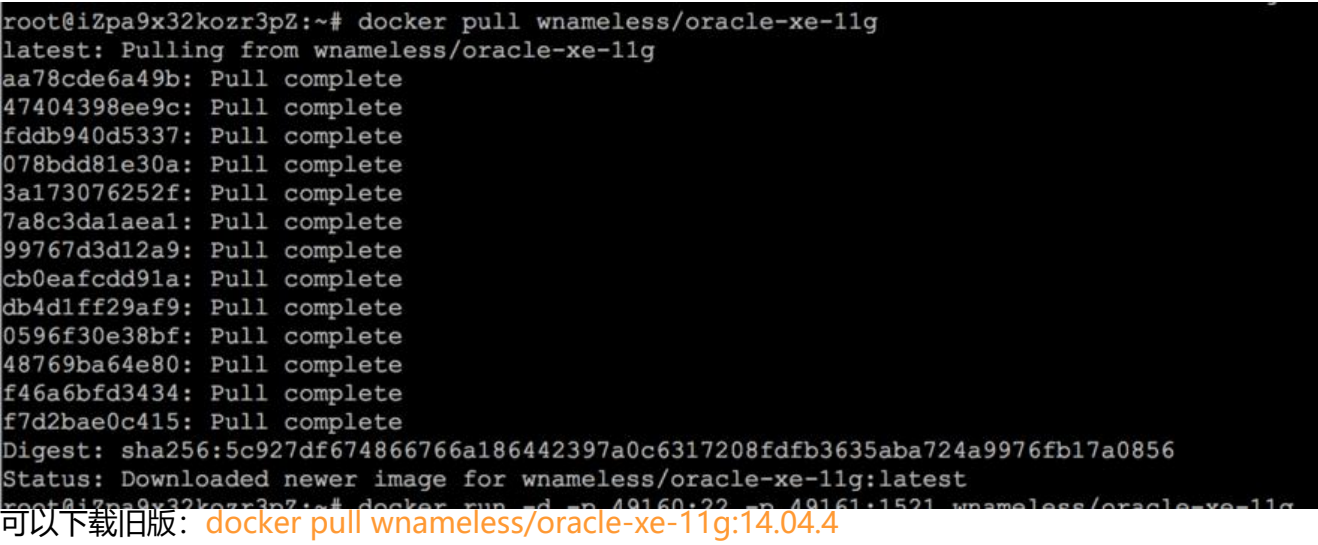

#### **2:运行镜像文件**

shell:docker run -d -p 49160:22 -p 49161:1521 wnameless/oracle-xe-11g

映射了两个端口出来。

root@iZpa9x32kozr3pZ:~# docker run -d -p 49160:22 -p 49161:1521 wnameless/oracle-xe-11g 097da5ba40541b28b05c4b799761f77aa6284f842ef696c16926bbc14a0d2627

镜像网站上说: Run this, if you want the database to be connected remotely: (远程连接)

得加```

-e ORACLE\_ALLOW\_REMOTE=true

#### 3:查看这个镜像运行log

 shell:`docker logs -f b97da5ba40541b28b05c4b799761f77aa6284f842ef696c16926bbc14a0d 627`

![6d5f6454a888493cb9a5e7e457c45704-2017042309.55.57.png](https://b3logfile.com/file/20 7/4/6d5f6454a888493cb9a5e7e457c45704-2017042309.55.57.png?imageView2/2/w/768/for at/jpg/interlace/0/q?imageView2/2/w/768/format/jpg/interlace/0/q?imageView2/2/w/768/fo mat/jpg/interlace/0/q?imageView2/2/w/768/format/jpg/interlace/0/q) #### 4:进入容器

 `Login by SSH : ssh root@localhost -p 49160` 密码: admin ![aac6c15ca87644aea9fdb80cfc1d3c66-2017042310.11.57.png](https://b3logfile.com/file/201 /4/aac6c15ca87644aea9fdb80cfc1d3c66-2017042310.11.57.png?imageView2/2/w/768/format jpg/interlace/0/q?imageView2/2/w/768/format/jpg/interlace/0/q?imageView2/2/w/768/form t/jpg/interlace/0/q?imageView2/2/w/768/format/jpg/interlace/0/q)

#### 5:切换用户,连接oracle shell: `su oracle` shell: `cd \$ORACLE\_HOME` shell: `bin/sqlplus / as sysdba` ![84f824986a6247cf8c4b4d2f5f440ed6-2017042310.18.13.png](https://b3logfile.com/file/201 /4/84f824986a6247cf8c4b4d2f5f440ed6-2017042310.18.13.png?imageView2/2/w/768/format jpg/interlace/0/q?imageView2/2/w/768/format/jpg/interlace/0/q?imageView2/2/w/768/form t/jpg/interlace/0/q?imageView2/2/w/768/format/jpg/interlace/0/q)

#### 6:测试.sql

![51e237ab8cf54faca6eacc50c3b54ff5-2017042310.22.14.png](https://b3logfile.com/file/2017 4/51e237ab8cf54faca6eacc50c3b54ff5-2017042310.22.14.png?imageView2/2/w/768/format/j g/interlace/0/q?imageView2/2/w/768/format/jpg/interlace/0/q?imageView2/2/w/768/format/ pg/interlace/0/q?imageView2/2/w/768/format/jpg/interlace/0/q)

#### 7:新建用户 shell:`create user test identified by 123456` shell: `grant dba to test;`

![2ed2c9db544c4feeb18d509d6581ec39.png](https://b3logfile.com/file/2017/4/2ed2c9db544 4feeb18d509d6581ec39.png?imageView2/2/w/768/format/jpg/interlace/0/q?imageView2/2/ /768/format/jpg/interlace/0/q)

#### 8:新建表空间

shell:`create tablespace TEST datafile '/u01/app/oracle/test/test.dbf' size 100M;` shell:`create user TEST identified by TEST123 default tablespace TEST;` 如果这个TEST用户在其他表空间已存请先删除 shell:`drop user TEST cascade`

然后给连接,dba权限 shell:`grant connect,resource to TEST;` shell:`grant dba to TEST;`